# H.323 SIP su CMS/Acano Call Bridge Ī

# Sommario

Introduzione **Prerequisiti Requisiti** Componenti usati **Configurazione** Esempio di rete Procedura di configurazione Esempio di flusso di chiamata **Verifica** Risoluzione dei problemi

## Introduzione

In questo documento viene descritto come configurare il gateway H.323 in un Cisco Meeting Server (CMS) o in un'implementazione di un server Acano. Il gateway H.323 è stato aggiunto nella versione R1.7 e consente di ricevere/inviare chiamate H.323.

# **Prerequisiti**

## **Requisiti**

Nessun requisito specifico previsto per questo documento.

### Componenti usati

Il documento può essere consultato per tutte le versioni software o hardware.

Le informazioni discusse in questo documento fanno riferimento a dispositivi usati in uno specifico ambiente di emulazione. Su tutti i dispositivi menzionati nel documento la configurazione è stata ripristinata ai valori predefiniti. Se la rete è operativa, valutare attentamente eventuali conseguenze derivanti dall'uso dei comandi.

# **Configurazione**

## Esempio di rete

La soluzione Acano è molto modulare, analizziamo due implementazioni comuni:

- Distribuzione di un unico server combinato:
- Installazione scalabile e resiliente:

### Procedura di configurazione

### Passaggio 1. Nell'interfaccia della riga di comando (CLI) del server Acano

1. Collegare il protocollo SSH (Secure Shell) al pannello di gestione usando le credenziali dell'amministratore.

2. Configurare l'interfaccia su cui il gateway H.323 deve restare in ascolto delle chiamate H.323:

Ad esempio, se si sceglie l'interfaccia a come interfaccia di ascolto, usare questo comando:

#### h323\_gateway h323\_interfaces a

3. Configurare l'interfaccia su cui il gateway resta in ascolto delle chiamate SIP in arrivo dal bridge di chiamate:

Nota: Il gateway può ascoltare sulla stessa interfaccia le chiamate SIP e H.323 dal bridge di chiamate.

#### h323\_gateway sip\_interfaces

4. Configurare la porta per l'interfaccia SIP per l'ascolto delle connessioni SIP dal bridge di chiamate. Per impostazione predefinita, il gateway resta in ascolto sulla porta 6061:

#### h323\_gateway sip\_port 6061

Nota: Se il bridge di chiamate e il gateway H.323 si trovano nello stesso server, è possibile modificare la porta SIP del gateway da 6061 a valori diversi da 5061.

Si consiglia di installare il gateway H.323 con un Gatekeeper. Infatti, il Gatekeeper è responsabile dell'ulteriore routing delle chiamate, in quanto il Gateway è limitato in questa funzionalità.

Se la distribuzione non include un Gatekeeper, omettere questo passaggio.

5. Configurare il secondo hop del gateway H.323. Il successivo passaggio dovrebbe essere l'indirizzo IP del Gatekeeper (ad esempio, VCS-C):

#### h323\_gateway h323\_nexthop <indirizzo\_IP>

6. Configurare il proxy SIP. Il proxy SIP è la parte dell'implementazione che gestisce il segmento di chiamata SIP nella chiamata H.323-SIP.

Se il gateway e il proxy SIP si trovano sullo stesso server, l'indirizzo IP utilizzato deve essere 127.0.0.1, ad esempio:

### h323\_gateway sip\_proxy 127.0.0.1

In caso contrario, questo dovrebbe essere l'indirizzo IP del bridge di chiamate utilizzato come proxy SIP.

### h323\_gateway sip\_proxy <indirizzo\_IP>

7. Assegnare il certificato che deve essere utilizzato dal gateway H.323. Questa operazione è necessaria in quanto il gateway si connette e accetta sempre la connessione dal bridge di chiamate in modo sicuro. Per questo motivo, il gateway deve verificare il certificato del bridge di chiamate, quindi è necessario che si trovi nell'archivio di attendibilità del gateway H.323.

"[<cert-bundle>]" nel comando consente di aggiungere il certificato CB all'archivio di attendibilità del gateway. Se si dispone di più bridge di chiamate, questo cert-bundle deve contenere i certificati di tutti i bridge di chiamate nella distribuzione.

Utilizzare questo comando per configurare i certificati da utilizzare:

#### h323 gateway certs <file-chiave> <file-crt> [<br/>sbundle-certificato>]

8. Il dominio H.323 SIP viene aggiunto alle chiamate interconnesse in uscita dal gateway H.323. Se non è impostato, l'estremità remota vedrà l'URL SIP chiamante come nome utente/DN@IPaddress del gateway H.323.

Impostare il dominio H.323 SIP con questo comando:

#### h323\_gateway sip\_domain <dominio>

9. Abilitare il componente gateway H.323 con questo comando:

#### h323\_gateway enable

#### Passaggio 2. Nell'interfaccia Web di Call Bridge:

1. Connettersi alla WebUI del bridge di chiamate con le credenziali di amministratore.

2. Installazione di un unico server combinato:

#### a) Vai a Configurazione > Chiamate in uscita

b. Configurare il dominio di destinazione, ad esempio h323.vc.alero.local

c. In SIP Proxy da utilizzare, impostare il loopback IP e la porta SIP confermati, ad esempio 127.0.0.1:6061

d. In Locale da dominio utilizzare il dominio del bridge di chiamate.

3. Installazione scalabile e resiliente:

### a) Vai a Configurazione > Chiamate in uscita

b. Configurare il dominio di destinazione, ad esempio h323.example.com

c. In SIP Proxy da utilizzare, impostare le porte IP e SIP confermate, ad esempio 10.48.36.76:6061

d. In Locale da dominio utilizzare il dominio del bridge di chiamate

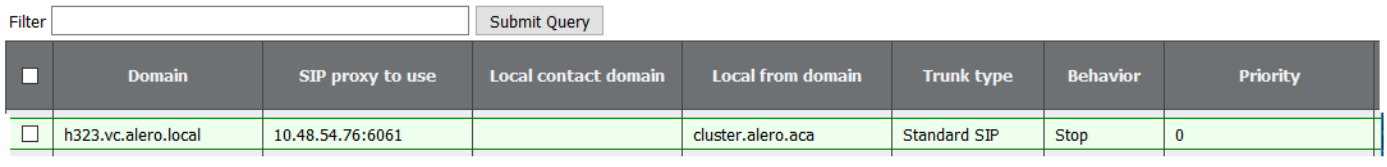

## Esempio di flusso di chiamata

In questo esempio viene descritto in dettaglio un tipico flusso di chiamate in una distribuzione scalabile e resiliente. Lo stesso vale per un'implementazione di un singolo server combinato, ad eccezione dell'indirizzo proxy SIP 127.0.0.1.

#### Dettagli flusso di chiamata:

1. VCS invia la configurazione H225 al gateway H.323:

h323\_gateway: : rx H225 setup 10.48.36.247:15121->10.48.54.75:1720

2. H.323 Gateway risponde con una chiamata in corso:

h323\_gateway: : tx H225 callProceeding 10.48.54.75:1720->10.48.36.247:15121

3. Callbridge1 (gateway H323) si connette in modo sicuro a callbridge2 (proxy SIP):

acanosrv03 host:server: INFO : SIP trace: connection 98: is incoming secure connection from 10.48.54.75:45169 to 10.48.54.76:5061

4. Invia quindi un'offerta ritardata SIP INVITE over TLS al proxy SIP:

```
acanosrv03 host:server: INFO : SIP trace: connection 98: incoming SIP TLS data from
10.48.54.75:45169, size 547:
2016-06-07 03:18:14 User.Info acanosrv03 Jun 7 10:18:20 acanosrv03
host:server: INFO : SIP trace: INVITE sip:joshua@cluster.alero.aca SIP/2.0
2016-06-07 03:18:14 User.Info acanosrv03 Jun 7 10:18:20 acanosrv03
host:server: INFO : SIP trace: Via: SIP/2.0/TLS
10.48.54.75:45169;branch=z9hG4bK1f974d0a0fe300a22eb9e8488702690b
2016-06-07 03:18:14 User.Info acanosrv03 Jun 7 10:18:20 acanosrv03
host:server: INFO : SIP trace: Call-ID: 364ac547-7bb3-4073-bb41-00f4bcd018d6
2016-06-07 03:18:14 User.Info acanosrv03 Jun 7 10:18:20 acanosrv03
host:server: INFO : SIP trace: CSeq: 1711591119 INVITE
2016-06-07 03:18:14 User.Info acanosrv03 Jun 7 10:18:20 acanosrv03
host:server: INFO : SIP trace: Max-Forwards: 70
2016-06-07 03:18:14 User.Info acanosrv03 Jun 7 10:18:20 acanosrv03
host:server: INFO: SIP trace: Contact: <sip:10.48.54.75:6061;transport=tls>
2016-06-07 03:18:14 User.Info acanosrv03 Jun 7 10:18:20 acanosrv03
host:server: INFO : SIP trace: To: <sip:joshua@cluster.alero.aca>
2016-06-07 03:18:14 User.Info acanosrv03 Jun 7 10:18:20 acanosrv03
host:server: INFO : SIP trace: From: "Chambre 1"
```
acanosrv03 host:server: INFO : SIP trace: connection 98: outgoing SIP TLS data to 10.48.54.75:45169, size 437: 2016-06-07 03:18:14 User.Info acanosrv03 Jun 7 10:18:20 acanosrv03 host:server: INFO : SIP trace: SIP/2.0 180 Ringing 2016-06-07 03:18:14 User.Info acanosrv03 Jun 7 10:18:20 acanosrv03 host:server: INFO : SIP trace: Via: SIP/2.0/TLS 10.48.54.75:45169;branch=z9hG4bK1f974d0a0fe300a22eb9e8488702690b 2016-06-07 03:18:14 User.Info acanosrv03 Jun 7 10:18:20 acanosrv03 host:server: INFO : SIP trace: Call-ID: 364ac547-7bb3-4073-bb41-00f4bcd018d6 2016-06-07 03:18:14 User.Info acanosrv03 Jun 7 10:18:20 acanosrv03 host:server: INFO : SIP trace: CSeq: 1711591119 INVITE 2016-06-07 03:18:14 User.Info acanosrv03 Jun 7 10:18:20 acanosrv03 host:server: INFO : SIP trace: Max-Forwards: 70 2016-06-07 03:18:14 User.Info acanosrv03 Jun 7 10:18:20 acanosrv03 host:server: INFO : SIP trace: To: <sip:joshua@cluster.alero.aca>;tag=dc34d0c04f392db6 2016-06-07 03:18:14 User.Info acanosrv03 Jun 7 10:18:20 acanosrv03 host:server: INFO : SIP trace: From: <sip:joshua.ex90@10.48.54.75>;tag=7a70e72401001572 2016-06-07 03:18:14 User.Info acanosrv03 Jun 7 10:18:20 acanosrv03 host:server: INFO : SIP trace: Allow: INVITE,ACK,CANCEL,OPTIONS,INFO,BYE,UPDATE,REFER,SUBSCRIBE,NOTIFY,MESSAGE 2016-06-07 03:18:14 User.Info acanosrv03 Jun 7 10:18:20 acanosrv03 host:server: INFO : SIP trace: Server: Acano CallBridge

#### 6. Poi 180 Squillo:

2016-06-07 03:18:14 User.Info acanosrv03 Jun 7 10:18:20 acanosrv03 host:server: INFO : SIP trace: SIP/2.0 100 Trying 2016-06-07 03:18:14 User.Info acanosrv03 Jun 7 10:18:20 acanosrv03 host:server: INFO : SIP trace: Via: SIP/2.0/TLS 10.48.54.75:45169;branch=z9hG4bK1f974d0a0fe300a22eb9e8488702690b 2016-06-07 03:18:14 User.Info acanosrv03 Jun 7 10:18:20 acanosrv03 host:server: INFO : SIP trace: Call-ID: 364ac547-7bb3-4073-bb41-00f4bcd018d6 2016-06-07 03:18:14 User.Info acanosrv03 Jun 7 10:18:20 acanosrv03 host:server: INFO : SIP trace: CSeq: 1711591119 INVITE 2016-06-07 03:18:14 User.Info acanosrv03 Jun 7 10:18:20 acanosrv03 host:server: INFO : SIP trace: Max-Forwards: 70 2016-06-07 03:18:14 User.Info acanosrv03 Jun 7 10:18:20 acanosrv03 host:server: INFO : SIP trace: To: <sip:joshua@cluster.alero.aca>;tag=dc34d0c04f392db6 2016-06-07 03:18:14 User.Info acanosrv03 Jun 7 10:18:20 acanosrv03 host:server: INFO : SIP trace: From: <sip:joshua.ex90@10.48.54.75>;tag=7a70e72401001572 2016-06-07 03:18:14 User.Info acanosrv03 Jun 7 10:18:20 acanosrv03 host:server: INFO : SIP trace: Allow: INVITE,ACK,CANCEL,OPTIONS,INFO,BYE,UPDATE,REFER,SUBSCRIBE,NOTIFY,MESSAGE 2016-06-07 03:18:14 User.Info acanosrv03 Jun 7 10:18:20 acanosrv03 host:server: INFO : SIP trace: Server: Acano CallBridge 2016-06-07 03:18:14 User.Info acanosrv03 Jun 7 10:18:20 acanosrv03 host:server: INFO : SIP trace: Content-Length: 0

#### 5. Il proxy SIP restituisce 100 tentativi:

```
<sip:joshua.ex90@10.48.54.75>;tag=7a70e72401001572
2016-06-07 03:18:14 User.Info acanosrv03 Jun 7 10:18:20 acanosrv03
host:server: INFO : SIP trace: Allow:
INVITE,ACK,CANCEL,OPTIONS,INFO,BYE,UPDATE,REFER,SUBSCRIBE,NOTIFY,MESSAGE
2016-06-07 03:18:14 User.Info acanosrv03 Jun 7 10:18:20 acanosrv03
host:server: INFO : SIP trace: Supported: timer
2016-06-07 03:18:14 User.Info acanosrv03 Jun 7 10:18:20 acanosrv03
host:server: INFO : SIP trace: Session-Expires: 1800
2016-06-07 03:18:14 User.Info acanosrv03 Jun 7 10:18:20 acanosrv03
host:server: INFO : SIP trace: User-Agent: Acano H.323 Gateway
2016-06-07 03:18:14 User.Info acanosrv03 Jun 7 10:18:20 acanosrv03
host:server: INFO : SIP trace: Content-Length: 0
```
#### 7. Seguito da 200 OK con SDP:

2016-06-07 03:18:17 User.Info acanosrv03 Jun 7 10:18:22 acanosrv03 host:server: INFO : SIP trace: connection 98: outgoing SIP TLS data to 10.48.54.75:45169, size 3235: 2016-06-07 03:18:17 User.Info acanosrv03 Jun 7 10:18:22 acanosrv03 host:server: INFO : SIP trace: SIP/2.0 200 OK 2016-06-07 03:18:17 User.Info acanosrv03 Jun 7 10:18:22 acanosrv03 host:server: INFO : SIP trace: Via: SIP/2.0/TLS 10.48.54.75:45169;branch=z9hG4bK1f974d0a0fe300a22eb9e8488702690b 2016-06-07 03:18:17 User.Info acanosrv03 Jun 7 10:18:22 acanosrv03 host:server: INFO : SIP trace: Call-ID: 364ac547-7bb3-4073-bb41-00f4bcd018d6 2016-06-07 03:18:17 User.Info acanosrv03 Jun 7 10:18:22 acanosrv03 host:server: INFO : SIP trace: CSeq: 1711591119 INVITE 2016-06-07 03:18:17 User.Info acanosrv03 Jun 7 10:18:22 acanosrv03 host:server: INFO : SIP trace: Max-Forwards: 70 2016-06-07 03:18:17 User.Info acanosrv03 Jun 7 10:18:22 acanosrv03 host:server: INFO : SIP trace: **Server: Acano CallBridge** 2016-06-07 03:18:17 User.Info acanosrv03 Jun 7 10:18:22 acanosrv03 host:server: INFO : SIP trace: Contact: <sip:10.48.54.76;transport=tls> 2016-06-07 03:18:17 User.Info acanosrv03 Jun 7 10:18:22 acanosrv03 host:server: INFO : SIP trace: To: "Joshua Alero" <sip:joshua@cluster.alero.aca>;tag=dc34d0c04f392db6 2016-06-07 03:18:17 User.Info acanosrv03 Jun 7 10:18:22 acanosrv03 host:server: INFO : SIP trace: From: <sip:joshua.ex90@10.48.54.75>;tag=7a70e72401001572 2016-06-07 03:18:17 User.Info acanosrv03 Jun 7 10:18:22 acanosrv03 host:server: INFO : SIP trace: Allow: INVITE,ACK,CANCEL,OPTIONS,INFO,BYE,UPDATE,REFER,SUBSCRIBE,NOTIFY,MESSAGE 2016-06-07 03:18:17 User.Info acanosrv03 Jun 7 10:18:22 acanosrv03 host:server: INFO : SIP trace: Supported: timer 2016-06-07 03:18:17 User.Info acanosrv03 Jun 7 10:18:22 acanosrv03 host:server: INFO : SIP trace: Require: timer 2016-06-07 03:18:17 User.Info acanosrv03 Jun 7 10:18:22 acanosrv03 host:server: INFO : SIP trace: Session-Expires: 1800;refresher=uas 2016-06-07 03:18:17 User.Info acanosrv03 Jun 7 10:18:22 acanosrv03 host:server: INFO : SIP trace: Min-SE: 90 2016-06-07 03:18:17 User.Info acanosrv03 Jun 7 10:18:22 acanosrv03 host:server: INFO : SIP trace: Content-Type: application/sdp 2016-06-07 03:18:17 User.Info acanosrv03 Jun 7 10:18:22 acanosrv03 host:server: INFO : SIP trace: Content-Length: 2629

8. Il gateway H323 invia una connessione al Gatekeeper:

2016-06-07 03:18:17 User.Info acanosrv02 Jun 7 10:18:24 acanosrv02 h323\_gateway: : tx H225 connect 10.48.54.75:1720->10.48.36.247:15121

9. H323 Gateway e Gatekeeper, scambiano messaggi TCS e MSD:

2016-06-07 03:18:17 User.Info acanosrv02 Jun 7 10:18:24 acanosrv02 h323\_gateway: : tx H245 terminalCapabilitySet 10.48.54.75:44466->10.48.36.247:15123 AnABBgAIgXUAD4AwgAD6AAEAAAEAAAEABAIbAlAIAAiBcQAAAAD+oAgACIFxAAAAAf6QCXz+BmABAAGAEYAAACQwIXAABwAI gXUBAQBAAoACACIAAgBSAAEDAAMAGAAQADMAF4AAASFAJ4AAAiQwEWAABgAHuDUBAEB9AAEAEgACgAADJDARYAAGAAe4NQEA QF3AAQASAAKAAAQgwCeAAAUgQCeAAAYiQCeAAAcMACFgAAcACIFxAAABQE4eBQKR + 2016-06-07 03:18:17 User.Info acanosrv02 Jun 7 10:18:24 acanosrv02 h323\_gateway: : tx H245 terminalCapabilitySet 10.48.54.75:44466->10.48.36.247:15123 QAKiACsAMgPTAEIAHwDSF3CAAAgMACFgAAcACIFxAAABQE4eBQKRQAKiACsAMgPTAEIAHwDSF3CAAAkJ3AAAQE4dAHBQAQAf iAAAAEAA/wC/AP8Av0AAAT8AswE/ALNAADgBAAIAAIAACgncAABATh0AUEABAIAACwjwAEr/AIABAIAADAwIM0ABgCFgAAcA CIFxAAABQE4eBQKRQAKiACsAMgIcAEIAIwDSC7gBIAAGAAiBbwECAQARAYAADQwI +

2016-06-07 03:18:17 User.Info acanosrv02 Jun 7 10:18:24 acanosrv02 h323\_gateway: : tx H245 terminalCapabilitySet 10.48.54.75:44466->10.48.36.247:15123 M0ABgCFgAAcACIFxAAABQE4eBQKRQAKiACsAMgIcAEIAIwDSC7gBIAAGAAiBbwECAQARAYAADgwIO0ABO4AACE4dAHBQAQAf iAAAAEAA/wC/AP8Av0AAAT8AswE/ALNAADgBAAIAAAEgAAYACIFvAQIBABEBgAAPDAgbQAE7gAAITh0AUEABAAEgAAYACIFv AQIBABEBgAAQgwFAgAARhgkAAAYACIFvAQEAgAEEBgAAAAEAAgADAAQABQAGBAAH + 2016-06-07 03:18:17 User.Info acanosrv02 Jun 7 10:18:24 acanosrv02 h323\_gateway: : tx H245 terminalCapabilitySet 10.48.54.75:44466->10.48.36.247:15123 AAgACQAKAAsDAAwADQAOAA8AABAAABE= 2016-06-07 03:18:17 User.Info acanosrv02 Jun 7 10:18:24 acanosrv02 h323\_gateway: : tx H245 masterSlaveDetermination 10.48.54.75:44466->10.48.36.247:15123 AQAygGbMEA== 2016-06-07 03:18:17 User.Info acanosrv02 Jun 7 10:18:24 acanosrv02 h323\_gateway: : rx H245 terminalCapabilitySet 10.48.36.247:15123->10.48.54.75:44466 AnABBgAIgXUADYA0gAA8AAEAAAEfgAEfhAIbAwgJfAgSFBAIAAiBcQAAAAAQCAAIgXEAAAABB2ADEABAAQABABiAAAAkMCFw AAcACIF1AQEAQAKAAgAiAAIAUgABAwADABgAEAAzABeAAAEkMCFwAAcACIF1AQEAQAIwAgAiAAIAUgABAwADABgAEAAzABeA AAIkMCFwAAcACIF1AQEAQAHgAgAiAAIAUgABAwADABgAEAAzABeAAAMkMCFwAAcA + 2016-06-07 03:18:17 User.Info acanosrv02 Jun 7 10:18:24 acanosrv02 h323\_gateway: : rx H245 terminalCapabilitySet 10.48.36.247:15123->10.48.54.75:44466 CIF1AQEAQAUAAgAiAAIAUgABAwADABkAEAAzABeAAAQiQBOAAAUhQCeAAAYkMBFgAAYAB7g1AQBAfQABABIAAoAAByQwEWAA BgAHuDUBAEBdwAEAEgACgAAIIoATgAAJIsATgAAKJAgBE4AACyBAJ4AADCDAJ4AADwwALWAABwAIgXEAAAFA6IAIApFAAqIA OQAyANgAQgAPAGIAyAByANgA0hdwAKIAEIAAEAncAABATh8AcFABAGOIAAABwABX + 2016-06-07 03:18:17 User.Info acanosrv02 Jun 7 10:18:24 acanosrv02 h323\_gateway: : rx H245 terminalCapabilitySet 10.48.36.247:15123->10.48.54.75:44466 ADsAVwA7QCBAAK8AdwCvAHdAIEAAnwB3AJ8Ad0AgAADHAJUAxwCVQCAAAP8AvwD/AL9AIAABPwCzAT8As0IgAAB/AEcAfwBH QCAAAP8AjwD/AI9BIABwAQACAACAABEJ3AAAQE4fAHBAAQCAABIIsABK/8AAFAwIP0ABgC1gAAcACIFxAAABQOiACAKRQAKi ADkAMgDYAEIADwBiAMgAcgDYANIXcACiABABIAAGAAiBbwECAQARAYAAFQwIf0AB + 2016-06-07 03:18:17 User.Info acanosrv02 Jun 7 10:18:24 acanosrv02 h323\_gateway: : rx H245 terminalCapabilitySet 10.48.36.247:15123->10.48.54.75:44466 O4AACE4fAHBQAQBjiAAAAcAAVwA7AFcAO0AgQACvAHcArwB3QCBAAJ8AdwCfAHdAIAAAxwCVAMcAlUAgAAD/AL8A/wC/QCAA AT8AswE/ALNCIAAAfwBHAH8AR0AgAAD/AI8A/wCPQSAAcAEAAgAAASAABgAIgW8BAgEAEQGAABYMCBtAATuAAAhOHwBwQAEA ASAABgAIgW8BAgEAEQGAABcMCBVAARYASv+AASAABgAIgW8BAgEAEQGAABhIxoAC + 2016-06-07 03:18:17 User.Info acanosrv02 Jun 7 10:18:24 acanosrv02 h323\_gateway: : rx H245 terminalCapabilitySet 10.48.36.247:15123->10.48.54.75:44466 gIAAGoUBQIAAG4AEgGABAIAAHYYJAAAGAAiBbwEBAIABAwwAAAABAAIAAwAEAAUABgAHAAgACQAKAAsADAMADwAQABEAEgMA FgAXABQAFQAAGA== 2016-06-07 03:18:17 User.Info acanosrv02 Jun 7 10:18:24 acanosrv02 h323 gateway: : h323OnReceivedCapabilitySet bw 1999872 enc 0 (3) 2016-06-07 03:18:17 User.Info acanosrv02 Jun 7 10:18:24 acanosrv02 h323\_gateway: : h323OnReceivedCapabilitySet not ready for olc (3) 2016-06-07 03:18:17 User.Info acanosrv02 Jun 7 10:18:24 acanosrv02 h323\_gateway: : tx H245 terminalCapabilitySetAck 10.48.54.75:44466->10.48.36.247:15123 IYAB 2016-06-07 03:18:17 User.Info acanosrv02 Jun 7 10:18:24 acanosrv02 h323\_gateway: : rx H245 terminalCapabilitySetAck 10.48.36.247:15123->10.48.54.75:44466 IYAB 2016-06-07 03:18:17 User.Info acanosrv02 Jun 7 10:18:24 acanosrv02 h323\_gateway: : rx H245 masterSlaveDetermination 10.48.36.247:15123->10.48.54.75:44466 AQC+gAnFXQ== 2016-06-07 03:18:17 User.Info acanosrv02 Jun 7 10:18:24 acanosrv02 h323 gateway: : tx H245 masterSlaveDeterminationAck 10.48.54.75:44466->10.48.36.247:15123 IIA= 2016-06-07 03:18:17 User.Info acanosrv02 Jun 7 10:18:24 acanosrv02 h323\_gateway: : rx H245 masterSlaveDeterminationAck 10.48.36.247:15123->10.48.54.75:44466 IKA=

10. Per completare la finestra di dialogo SIP sul proxy SIP, invia un ACK contenente SDP al gateway:

2016-06-07 03:18:17 User.Info acanosrv03 Jun 7 10:18:22 acanosrv03 host:server: INFO: SIP trace: connection 98: incoming SIP TLS data from 10.48.54.75:45169, size 1000: 2016-06-07 03:18:17 User.Info acanosrv03 Jun 7 10:18:22 acanosrv03 host:server: INFO: SIP trace: ACK sip:10.48.54.76;transport=tls SIP/2.0 2016-06-07 03:18:17 User.Info acanosrv03 Jun 7 10:18:22 acanosrv03 host:server: INFO : SIP trace: Via: SIP/2.0/TLS 10.48.54.75:45169;branch=z9hG4bKc85679d1b5d9c93d2c36d94209417163

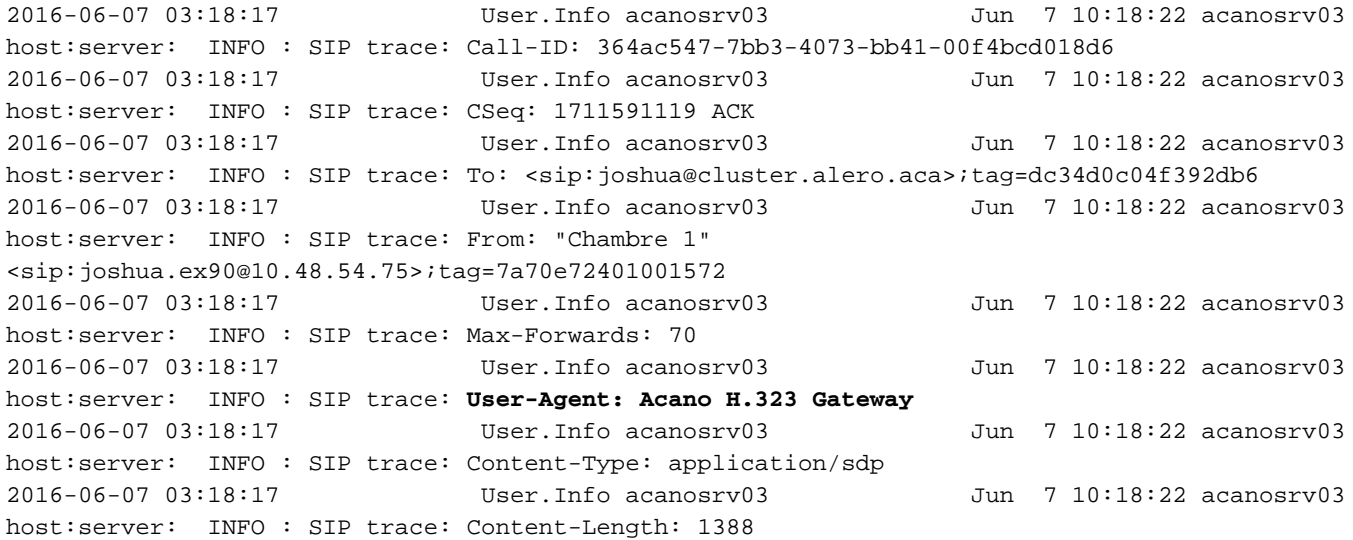

#### 11. Quindi, gli OLC/OLCAck vengono inviati tra il gateway e il Gatekeeper, con il canale TCP H.245 stabilito dopo il messaggio di connessione:

2016-06-07 03:18:17 User.Info acanosrv02 Jun 7 10:18:24 acanosrv02 h323\_gateway: : tx H245 OLC-101 10.48.54.75:44466->10.48.36.247:15123 AwAAZAygJ4ALDQABAAowNkvs3QA= 2016-06-07 03:18:17 User.Info acanosrv02 Jun 7 10:18:24 acanosrv02 h323\_gateway: : rx H245 OLC-1 10.48.36.247:15123->10.48.54.75:44466 AwAAAA4YM3AABwAIgXUBAQBAAoACACIAAgBSAAEGAAMAGAAQADMAFwBgAIYHQQFzGgARAACWAwAAAIAQhEABAAoK9YNC+WAo  $A \times A \wedge A =$ 2016-06-07 03:18:17 User.Info acanosrv02 Jun 7 10:18:24 acanosrv02 h323\_gateway: : tx H245 OLCack-1 10.48.54.75:44466->10.48.36.247:15123 IsAAAAKAE1wAAAowNkvs3AAKMDZL7N0BAQA= 2016-06-07 03:18:17 User.Info acanosrv02 Jun 7 10:18:24 acanosrv02 h323\_gateway: : rx H245 OLCack-101 10.48.36.247:15123->10.48.54.75:44466 IsAAZAaAFFwAAAoK9YNC+AAKCvWDQvkDAAEA 2016-06-07 03:18:17 User.Info acanosrv02 Jun 7 10:18:24 acanosrv02 h323 gateway: : tx H245 OLC-102 10.48.54.75:44466->10.48.36.247:15123 AwAAZQoAKWAABwAIgXEAAAFAw1AHApFAAqIAOQAyANgAQgAPAGIAyAByANgA0hdwgBgNYAIACjA2S+zfAgALUAgACIFxAAAA  $AMA=$ 2016-06-07 03:18:17 User.Info acanosrv02 Jun 7 10:18:24 acanosrv02 h323\_gateway: : tx H245 OLC-103 10.48.54.75:44466->10.48.36.247:15123 AwAAZgoEO0ABgClgAAcACIFxAAABQMNQBwKRQAKiADkAMgDYAEIADwBiAMgAcgDYANIXcAEgAAYACIFvAQIBABEBgBgNYAAA CjA2S+zhCgALUAgACIFxAAAAAMQ=

12. A questo punto, il proxy SIP (parte 0) invia i contenuti al gateway:

2016-06-07 03:18:17 User.Info acanosrv02 Jun 7 10:18:24 acanosrv02 h323\_gateway: : media stream 7F50040213F0 party 0 stream 0 local udp 10.48.54.75 60642 2016-06-07 03:18:17 User.Info acanosrv02 Jun 7 10:18:24 acanosrv02 h323\_gateway: : media stream 7F50040213F0 party 0 stream 1 local udp 10.48.54.75 60643 2016-06-07 03:18:17 User.Info acanosrv02 Jun 7 10:18:24 acanosrv02 h323\_gateway: : media stream 7F5004021740 party 0 stream 0 local udp 10.48.54.75 60644 2016-06-07 03:18:17 User.Info acanosrv02 Jun 7 10:18:24 acanosrv02 h323\_gateway: : media stream 7F5004021740 party 0 stream 1 local udp 10.48.54.75 60645 2016-06-07 03:18:17 User.Info acanosrv02 Jun 7 10:18:24 acanosrv02 h323\_gateway: : media stream 7F5004021A90 party 0 stream 0 local udp 10.48.54.75 60646 2016-06-07 03:18:17 User.Info acanosrv02 Jun 7 10:18:24 acanosrv02 h323\_gateway: : media stream 7F5004021A90 party 0 stream 1 local udp 10.48.54.75 60647

13. E i supporti dall'endpoint (entità 1) al gateway:

h323\_gateway: : media stream 7F5004021A90 party 1 stream 0 local udp 10.48.54.75 60640 2016-06-07 03:18:17 User.Info acanosrv02 Jun 7 10:18:24 acanosrv02 h323\_gateway: : media stream 7F50040213F0 party 1 stream 0 local udp 10.48.54.75 60636 2016-06-07 03:18:17 User.Info acanosrv02 Jun 7 10:18:24 acanosrv02 h323\_gateway: : media stream 7F5004021740 party 1 stream 0 local udp 10.48.54.75 60638

14. e OLC/OLCAck tra il gateway e il proxy SIP:

```
2016-06-07 03:18:17 User.Info acanosrv02 Jun 7 10:18:24 acanosrv02
h323_gateway: : h323OpenChannel mt 1 (3)
2016-06-07 03:18:17 User.Info acanosrv02 Jun 7 10:18:24 acanosrv02
h323_gateway: : h323OpenChannel mt 0 (3)
2016-06-07 03:18:17 User.Info acanosrv02 Jun 7 10:18:24 acanosrv02
h323_gateway: : sipOpenChannelAck mt 1 10.48.54.76 34936 (3)
2016-06-07 03:18:17 User.Info acanosrv02 Jun 7 10:18:24 acanosrv02
h323_gateway: : sipOpenChannelAck mt 0 10.48.54.76 34934 (3)
```
15. Infine, i file multimediali vengono trasmessi tra il gateway e l'endpoint H.323:

2016-06-07 03:18:17 User.Info acanosrv02 Jun 7 10:18:24 acanosrv02 h323\_gateway: : media stream 7F50040213F0 party 1 dest **10.10.245.131** 17144 pt 9 ept 9 2016-06-07 03:18:17 User.Info acanosrv02 Jun 7 10:18:24 acanosrv02 h323\_gateway: : media stream 7F5004021740 party 1 dest **10.10.245.131** 17146 pt 96 ept 97 Tipo di payload (PT).

#### 16. E dal gateway al proxy SIP:

```
2016-06-07 03:18:17 User.Info acanosrv02 Jun 7 10:18:24 acanosrv02
h323_gateway: : media stream 7F5004021740 party 0 dest 10.48.54.76 34936 pt 97 ept 255
2016-06-07 03:18:17 User.Info acanosrv02 Jun 7 10:18:24 acanosrv02
h323_gateway: : media stream 7F50040213F0 party 0 dest 10.48.54.76 34934 pt 107 ept 255
2016-06-07 03:18:17 User.Info acanosrv02 Jun 7 10:18:24 acanosrv02
h323_gateway: : media stream 7F50040213F0 party 0 dest 10.48.54.76 34934 pt 107 ept 255
```
## **Verifica**

Per verificare che la configurazione funzioni correttamente, consultare questa sezione.

Verificare la configurazione nella CLI con questo comando:

#### h323\_gateway

Di seguito sono riportati alcuni esempi di output di questo comando:

- r. Distribuzione di un unico server combinato:
- b. Installazione scalabile e resiliente:

# Risoluzione dei problemi

In questa sezione vengono fornite informazioni che è possibile utilizzare per risolvere i problemi relativi alla configurazione e i possibili errori delle chiamate.

1. I registri per il segmento di chiamata SIP possono essere raccolti sulla BC utilizzata per il proxy SIP:

r. Connessione a WebAdmin (interfaccia Web)

- b. Vai a Registri > Analisi dettagliata
- c. Abilitare la traccia del traffico SIP per la durata desiderata:

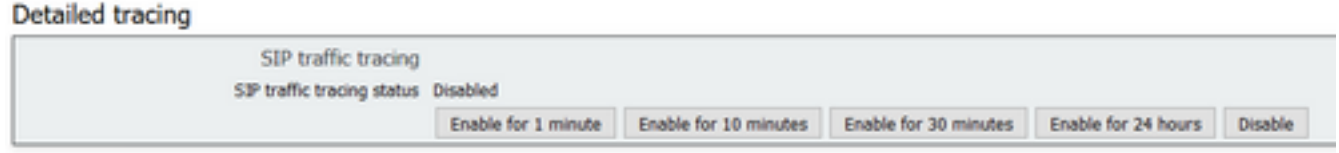

d. Una volta riprodotta la chiamata, raccogliere i log selezionando Log > Log eventi e scaricarli come testo

2. Poiché attualmente non è possibile modificare i livelli di log relativi allo standard H.323 e la raccolta dei log sull'interfaccia Web come con il SIP, questa operazione e la raccolta dei log possono essere eseguite solo dalla CLI.

Per ottenere i registri relativi a H.323 per la risoluzione di una chiamata non riuscita, eseguire la procedura seguente:

r. SSH al CB utilizzato come server gateway H.323

b. Modificare il livello di registrazione relativo a H.323 con il comando h323 gateway trace level <level>

- 0 traccia disattivata
- 1 traccia attivata
- 2 aggiunge il debug della memoria ogni due minuti
- 3 aggiunge un dump di pacchetti H.225/H.245

Nota: Le tracce H.323 non si disabilitano automaticamente come con SIP, perché non c'è un timer su questo, quindi sarà necessario impostare di nuovo su 0 per disattivare queste tracce dopo la raccolta dei log.

c. Eseguire syslog follow per visualizzare i log correnti

- d. Per interrompere la registrazione, premere ctrl+C
- e. Copiare l'output in Blocco note++ per l'analisi